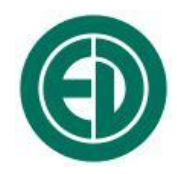

# **Измеритель напряженности электрических и**

# **магнитных полей**

# П3-80

# РУКОВОДСТВО ПО ЭКСПЛУАТАЦИИ

ПКДУ.411100.001 РЭ Редакция 17.0

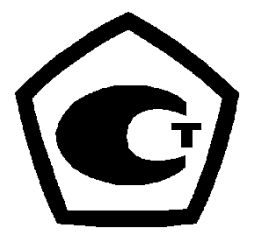

**№ 47825-11**

Москва 2013 г.

# **Сервисный центр приборостроительного объединения «Октава-ЭлектронДизайн» находится по адресу:** г. Москва, ул. Годовикова, д.9, стр.12, подъезд 12.1 **ООО «ПКФ Цифровые приборы»** (производство и ремонт).

Адрес для переписки: 129281, Москва, ул. Енисейская, д. 24, 150 Тел. / факс: +7 (495) 225-55-01 e-mail: service@octava.info www.octava.info

# ОГЛАВЛЕНИЕ

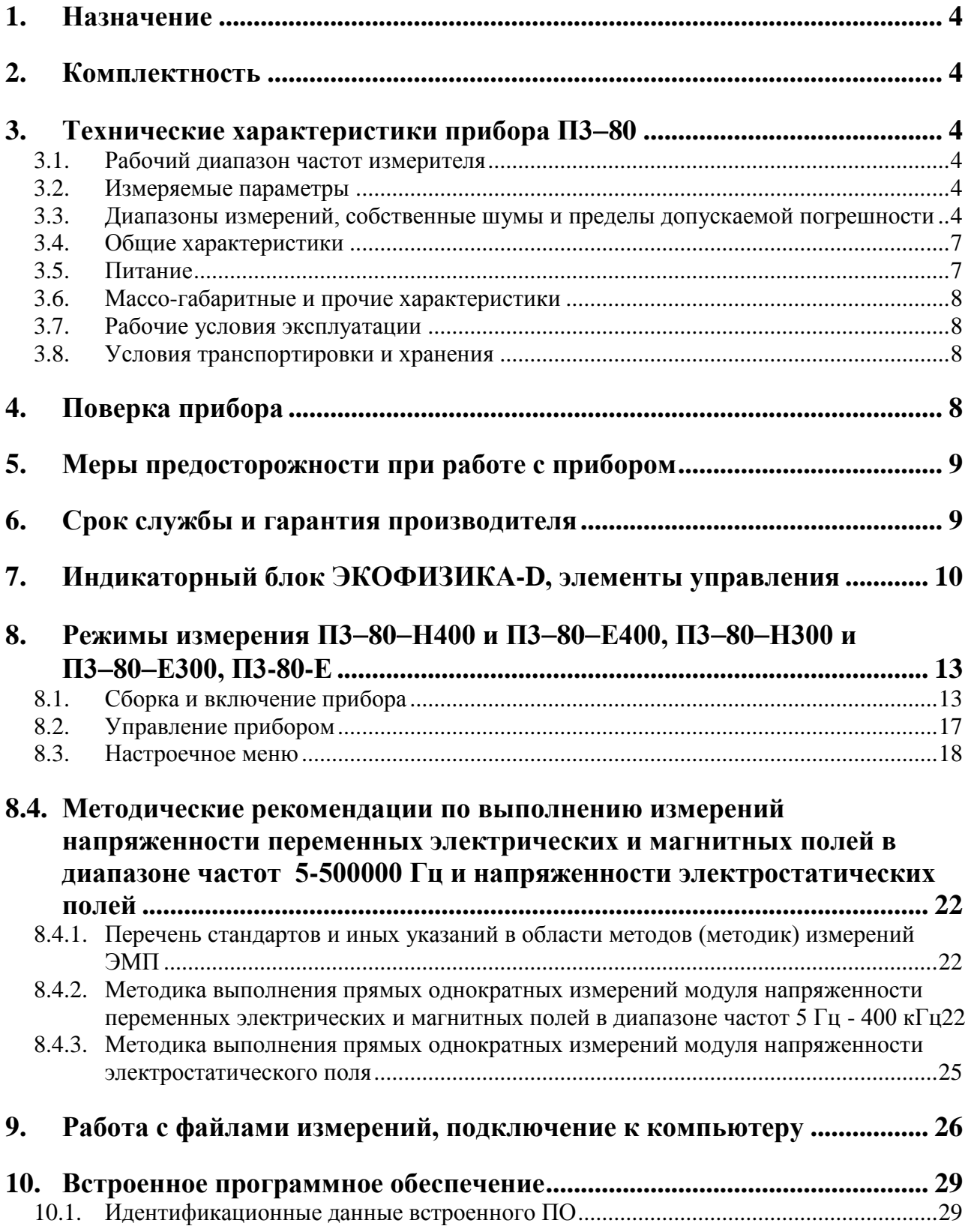

# <span id="page-3-0"></span>*1. Назначение*

Измеритель **П380** предназначен для измерения среднеквадратичных значений напряженности переменных электрических (**НЭП**) и магнитных (**НМП**) полей индустриальных источников в диапазоне частот 5-500000 Гц, а также для измерения напряженности электростатических полей (**НЭСП**).

Основная область применения – контроль электромагнитной обстановки, измерение индустриальных радиопомех, измерение биологически опасных уровней электромагнитных полей в соответствии с **СанПиН 2.2.4.1191-03**, а также для научных исследований.

Измеритель удовлетворяет требованиям **ГОСТ 22261**, а по условиям эксплуатации относится к **группе 4** по **ГОСТ 22261-94**. Прибор не содержит пожароопасных, взрывчатых и других веществ, опасных для здоровья и жизни людей.

### <span id="page-3-1"></span>*2. Комплектность*

Измеритель поставляется в следующей комплектации.

- Цифровой преобразователь электромагнитного поля **П380ЕН500**.
- Цифровой преобразователь электростатического поля **П380Е**.
- Индикаторный блок (**ИБ**) типа **ЭКОФИЗИКАD** 1 (в комплекте с набором аккумуляторов: 4 элемента типа **АА** (**LR6**)).
- <span id="page-3-2"></span>Эксплуатационная документация: руководство по эксплуатации, паспорт.

# *3. Технические характеристики прибора П380*

#### <span id="page-3-3"></span>**3.1. Рабочий диапазон частот измерителя**

- с преобразователем П3-80-ЕН500: от 0,005 до 500 кГц.

### <span id="page-3-4"></span>**3.2. Измеряемые параметры**

#### **В режиме П3-80-Е400 (П3-80-Н400)**

- Текущие, максимальные и минимальные среднеквадратичные значения НЭП (НМП) в 27 полосах в диапазоне от 25 до 675 Гц;
- Текущие, максимальные и минимальные среднеквадратичные значения НЭП (НМП) в полосах 10 кГц – 30 кГц; 5-2000 Гц, 2 кГц – 400 кГц.

#### **В режиме П3-80-Е300 (П3-80-Н300)**

- Текущие, максимальные и минимальные среднеквадратичные значения НЭП (НМП) в 27 полосах в диапазоне от 25 до 675 Гц;
- Текущие, максимальные и минимальные среднеквадратичные значения НЭП (НМП) на характеристиках 30-300 Гц, 300-3000 Гц, 3 кГц -30 кГц, 30 кГц -300 кГц с опорными частотами 50 Гц, 500 Гц, 10 кГц, 100 кГц.

#### **В режиме П3-80-Е**

Напряженность электростатического поля (**НЭСП**).

#### <span id="page-3-5"></span>**3.3. Диапазоны измерений, собственные шумы и пределы допускаемой погрешности**

3.3.1. Пределы допускаемой относительной погрешности измерения напряженности электрического и магнитного поля на опорных частотах

| Режим     | Режим      | Јпорная | Напряженность | Погреш- | Напряженность      | .1огреш- |
|-----------|------------|---------|---------------|---------|--------------------|----------|
| инликации | фильтрации | частота |               | ность   | $\mathbf{M}_{1}$ . | ность    |

<sup>1</sup> Допускается использовать ИБ **ЭКОФИЗИКА-D** из состава ИИБ **Экофизика-110А** в исполнениях **HF/HF-L** и **110A**, **Экофизика-110В, Экофизика-111В, ЭкоТерминал**.

 $\overline{a}$ 

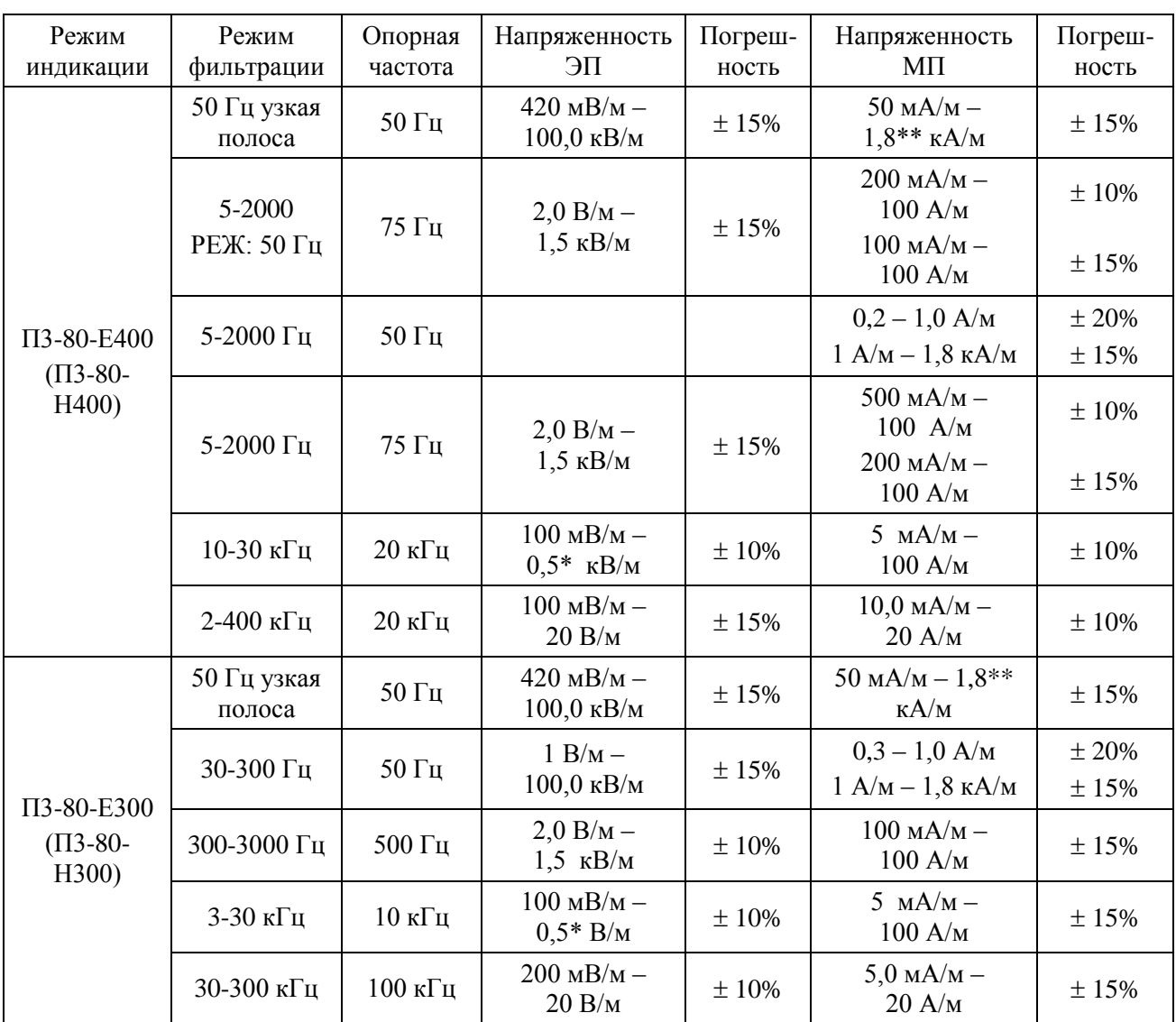

\* В симметричном электрическом поле верхний предел измерения НЭП на частоте 20 кГц составляет 1500 В/м.

\*\* Максимальная воспринимаемая напряженность магнитного поля на частоте 50 Гц - 9000 А/м.

#### 3.3.2. **Уровень собственных шумов измерителя с преобразователем П3-80-ЕН500**

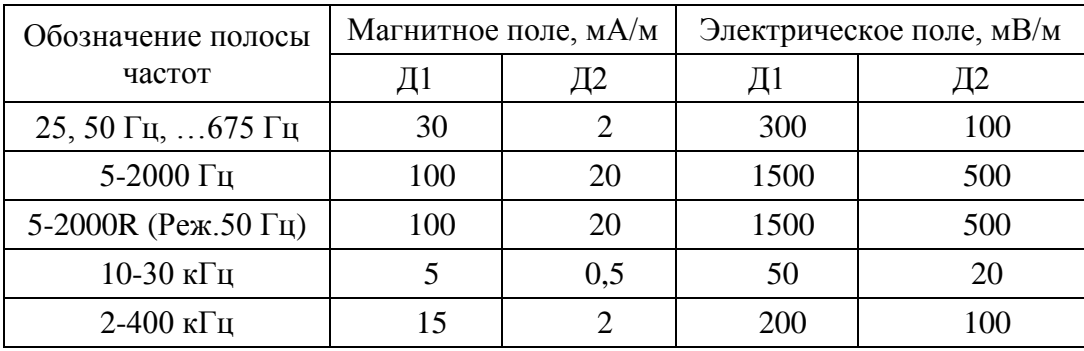

#### 3.3.3. **Диапазон измерения напряженности электростатического поля в режиме П3-80-Е:** 0,3 кВ/м – 200 кВ/м

#### 3.3.4. **Неравномерность амплитудно-частотной характеристики измерителя в режимах П3-80-Е400 и П3-80-Н400 относительно опорной частоты (fоп)**

Неравномерность амплитудной характеристики в режиме узкополосного анализа  $(f_{\text{on}} = 25, 50, 75, ..., 675 \text{ T\text{u}}).$ 

| Частота                 | Усиление, дБ | Допуск, дБ |  |
|-------------------------|--------------|------------|--|
| $f_{\rm on}$ —10 Гц     | $-3,0$       | $\pm 1,0$  |  |
| $f_{\rm on}$ —8 Гц      | $-1,0$       | $\pm 1,0$  |  |
| $\rm f_{\rm on}$        | 0,0          |            |  |
| $f_{\rm on}+8 \Gamma$ ц | $-1,0$       | $\pm 1,0$  |  |
| $f_{\rm on}$ +10 Гц     | $-3,0$       | $\pm 1,0$  |  |

Неравномерность амплитудно-частотной характеристики в режиме 5-2000 Гц ( $f_{on}$ =75 Гц).

| Гц   | Без режекции |              | С режекцией  |                 |  |
|------|--------------|--------------|--------------|-----------------|--|
|      | Усиление, дБ | Допуск, дБ   | Усиление, дБ | Допуск, дБ      |  |
| 5    | $-3,0$       | $+1,0; -3,0$ | $-3,0$       | $+1,0; -3,0$    |  |
| 10   | 0,0          | $\pm 1,0$    | 0,0          | $\pm 1,0$       |  |
| 25   | 0,0          | $\pm 1,0$    | 0,0          | $\pm 1,0$       |  |
| 45   | 0,0          | $\pm 1,0$    | $-3,0$       | $\pm 1,0$       |  |
| 50   | 0,0          | $\pm 1,0$    | $-40$        | $+2,0; -\infty$ |  |
| 55   | 0,0          | $\pm 1,0$    | $-3,0$       | $\pm 1,0$       |  |
| 75   | 0,0          |              | 0,0          |                 |  |
| 400  | 0,0          | $\pm 1,0$    | 0,0          | $\pm 1,0$       |  |
| 2000 | 0,0          | $\pm 1,0$    | 0,0          | $\pm 1,0$       |  |

Неравномерность амплитудно-частотной характеристики в режиме 10-30 кГц ( $f_{on}$ =20 кГц).

| Частота, Гц | Усиление, дБ | Допуск, дБ |  |
|-------------|--------------|------------|--|
| 9900        | $-3,0$       | $\pm 1,0$  |  |
| 10700       | $-1,0$       | $\pm 1,0$  |  |
| 20000       | 0,0          |            |  |
| 29400       | $-1,0$       | $\pm 1,0$  |  |
| 30100       | $-3,0$       | $\pm 1,0$  |  |

Неравномерность амплитудно-частотной характеристики в режиме 2-400 кГц ( $f_{on}$ =20 кГц).

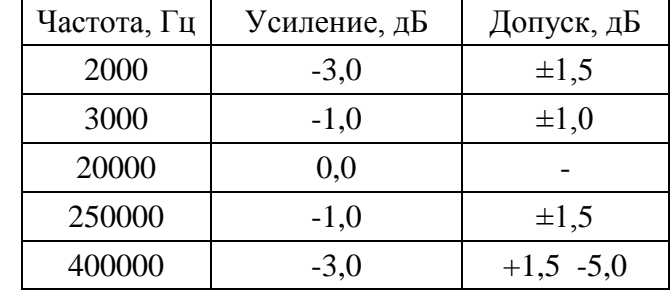

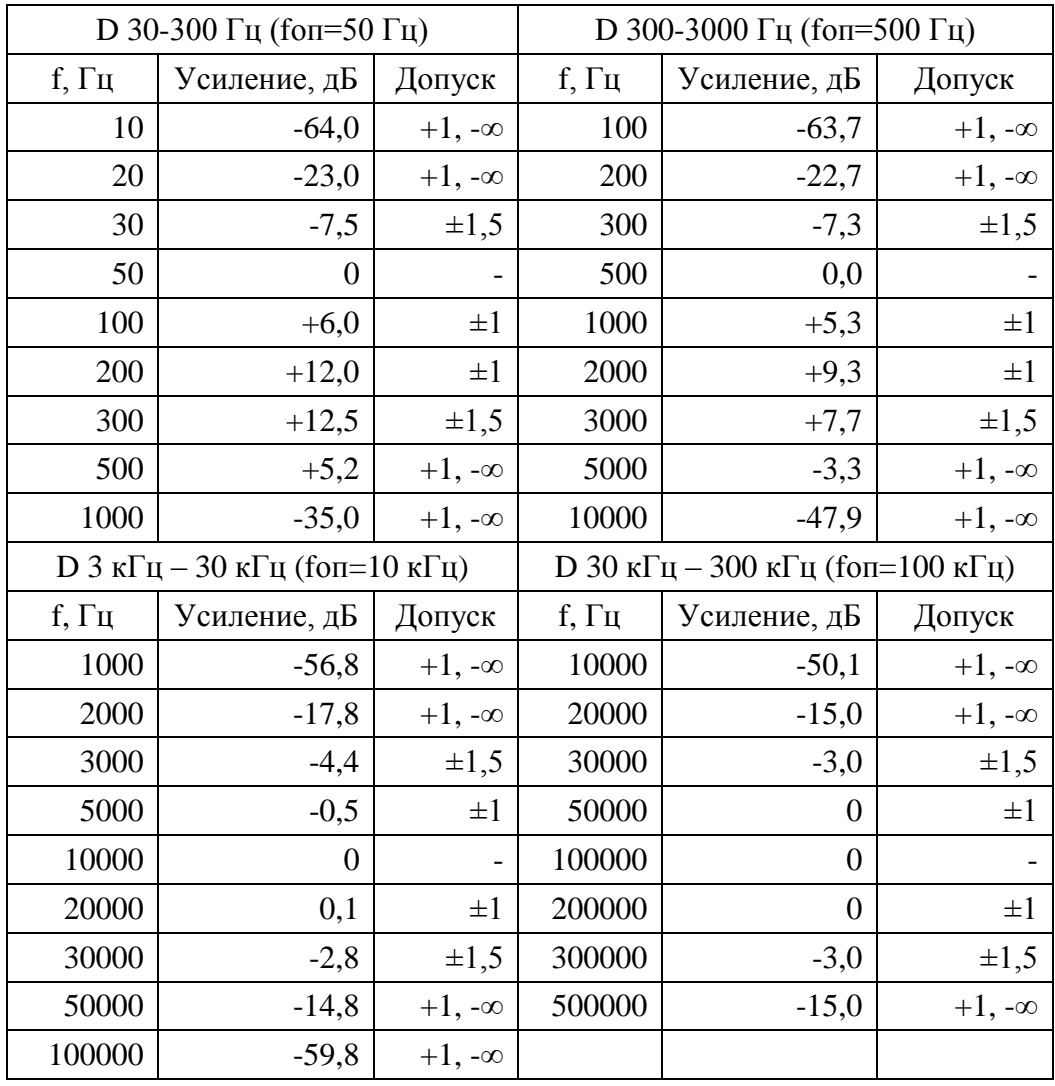

#### 3.3.5. **Неравномерность амплитудно-частотной характеристики в режимах П3-80-Е300 и П3-80-Н300**

#### <span id="page-6-0"></span>3.3.6. **Пределы допускаемой погрешности измерения НЭСП в режиме П3-80-Е: ±15%.**

#### **3.4. Общие характеристики**

Измеритель обеспечивает свои технические характеристики по истечении времени установления рабочего режима, равного 1 мин.

Измеритель допускает непрерывную работу в нормальных условиях применения в течение не менее 6 ч при сохранении своих технических характеристик в пределах норм, установленных ТУ.

#### <span id="page-6-1"></span>**3.5. Питание**

Питание измерителя осуществляется от комплекта аккумуляторов типа АА (LR6), установленного в ИБ. Прибор имеет индикацию напряжения аккумуляторной батареи. Измерения могут проводиться при уровне напряжении батареи не ниже 4,4 В.

Измеритель не подключается к устройствам, способным создать условия для поражения оператора электрическим током.

Длительность автономной работы прибора при полностью заряженных аккумуляторах:

- в диапазоне температур окружающей среды от **0°С** до **плюс 40°С** – не менее **5 часов**;

- в диапазоне температур окружающей среды от **минус 10°С** до **0°С** – не менее **1 часа**.

#### <span id="page-7-0"></span>**3.6. Массо-габаритные и прочие характеристики**

#### **Цифровой преобразователь электромагнитного поля П380ЕН500**

- Габаритные размеры: длина: 500 мм; диаметр чувствительного элемента: 110 мм.
- Длина кабеля:  $1.5$  м.
- $\bullet$  Масса с кабелем 255 г.
- Энергопотребление: максимально 90 мА без учета потребления ИБ.
- Цифровой выход **DIN** (порт для подключения к ИБ ЭКОФИЗИКА-D).

#### **Цифровой преобразователь электростатического поля П380Е**

- Габаритные размеры, мм, не более:
	- преобразователя П3-80-Е (исполнение 1) в сборе с держателем:  $473\times34\times34$  мм;
	- преобразователя П3-80-Е (исполнение 2) в сборе с держателем:  $420\times40\times40$  мм.
- $\bullet$  Длина кабеля: 1.5 м.
- $\bullet$  Масса с кабелем: не более 250 г.
- Энергопотребление: максимально 120 мА без учета потребления ИБ.
- Цифровой выход **DIN** (порт для подключения к ИБ ЭКОФИЗИКА-D).

### **ИБ ЭКОФИЗИКАD**

- Габаритные размеры:
	- исполнение 1: 240 мм х 86 мм х 35 мм;
	- исполнение 2: 175 мм х 86 мм х 35 мм;
	- исполнение 3: 165 мм х 86 мм х 35 мм.
- Индикатор: **OLED** или **TFT** (320х240), цветной.
- Клавиатура: пленочная.
- Энергопотребление: максимально 500 мА.
- Память:  $>$  4 ГБайт.
- Порты: **USB** (Master&Slave); **DOUT** (гальванически развязанный UART), **DIN** (порт для подключения цифровых преобразователей).

#### <span id="page-7-1"></span>**3.7. Рабочие условия эксплуатации**

- Рабочие условия применения по климатическому и механическому воздействиям удовлетворяют требованиям к **группе 4** по **ГОСТ 22261-94**.
- Диапазон рабочих температур окружающей среды: от минус  $10^{\circ}$  С до плюс  $40^{\circ}$  С.
- Относительная влажность: до 90 % при +25°С (без конденсата).
- Атмосферное давление: от 70 кПа до 106,7 кПа.

#### <span id="page-7-2"></span>**3.8. Условия транспортировки и хранения**

- Температура: от минус  $40^{\circ}$  до плюс  $55^{\circ}$  С.
- Относительная влажность: до 95 % при  $+25^{\circ}$  С.
- Атмосферное давление: 537-800 мм рт.ст. (70-106,7 кПа).
- <span id="page-7-3"></span>• Максимальное ускорение (80-120 уд./мин в течение 1 часа): 30 м/с<sup>2</sup>.

# *4. Поверка прибора*

Периодическая поверка производится при эксплуатации прибора один раз в год. Первичная поверка производится при выпуске из производства, а также после текущего или капитального ремонта.

Поверка прибора проводится согласно методике поверки, изложенной **ПКДУ.411100.001 МП**, утвержденной руководителем ГЦИ СИ ФГУП ВНИИФТРИ 24.06.2011.

# <span id="page-8-0"></span>*5. Меры предосторожности при работе с прибором*

- Избегайте падений и ударов прибора о твердые поверхности.
- Соблюдайте условия эксплуатации, транспортировки и хранения прибора, указанные в технических характеристиках.

# <span id="page-8-1"></span>*6. Срок службы и гарантия производителя*

- Наработка на отказ измерителя не менее 10000 часов при доверительной вероятности 0,9.
- Срок службы измерителя не менее 5 лет.
- Гарантийный срок: 2 года.
- Гарантийный срок исчисляется с даты отгрузки прибора.
- Гарантия не распространяется на случаи повреждения прибора вследствие неправильного обращения или несчастного случая.
- Гарантия аннулируется в случае вскрытия прибора пользователем без согласия производителя.
- В случае выявления неисправностей в течение гарантийного срока производитель обязуется за свой счет произвести ремонт или замену неисправных частей при условии доставки покупателем прибора в сервис-центр по адресу: **Москва, ул. Годовикова, д.9, стр.12, тел. +7 (495) 225-55-01**. Доставка отремонтированных приборов покупателю осуществляется за счет Производителя.

<span id="page-9-0"></span>*7. Индикаторный блок ЭКОФИЗИКА-D, элементы управления*

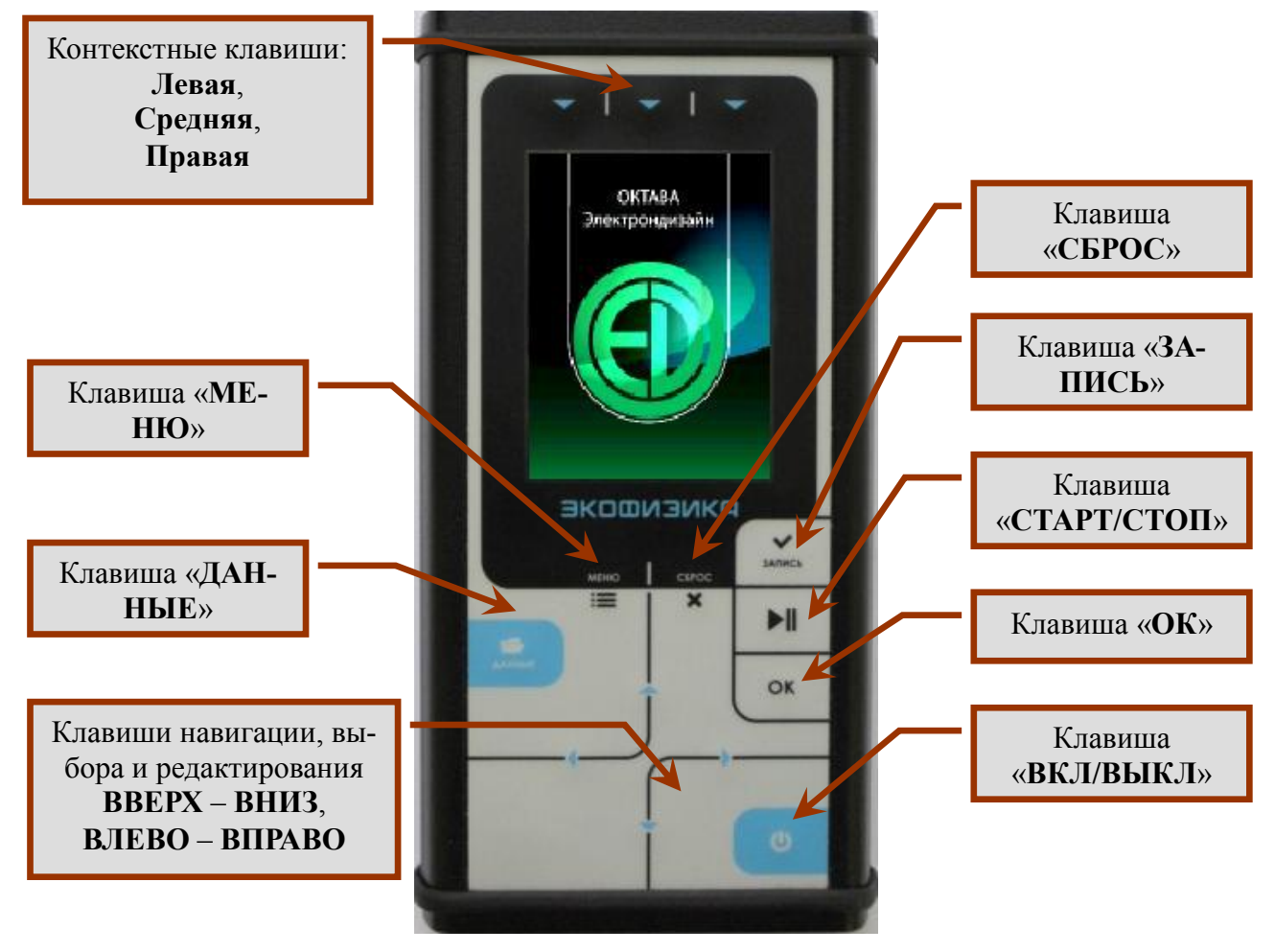

**ИБ ЭКОФИЗИКА-D. Описание клавиш и интерфейсных разъемов для ИБ типа 1**

Лицевая панель

ИБ ЭКОФИЗИКА-D. Описание клавиш и интерфейсных разъемов для ИБ типа 2

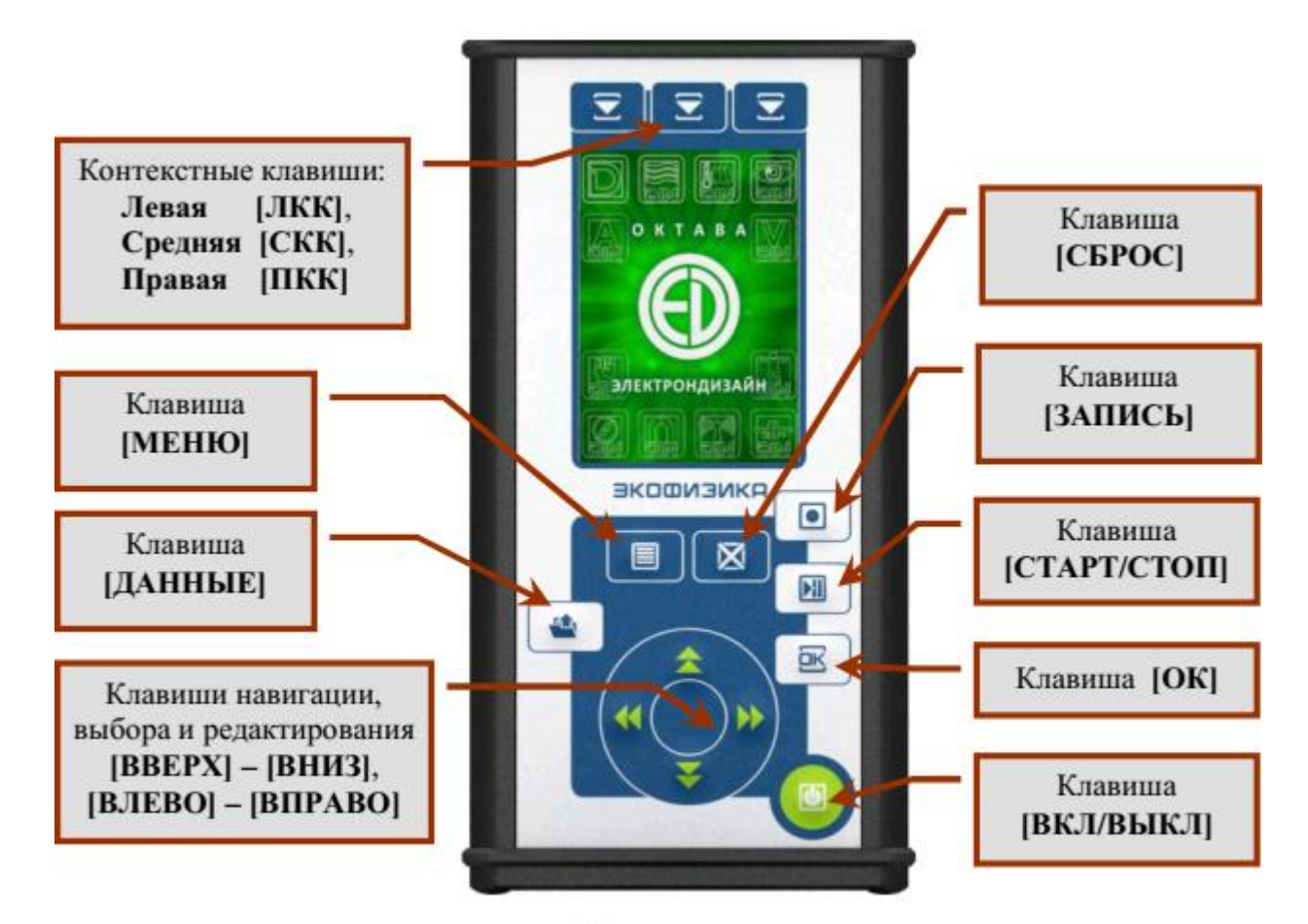

Лицевая панель

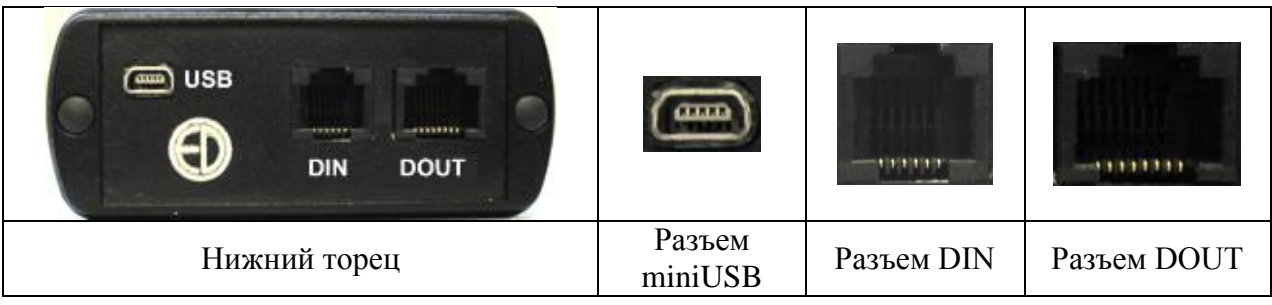

#### Описание клавиатуры

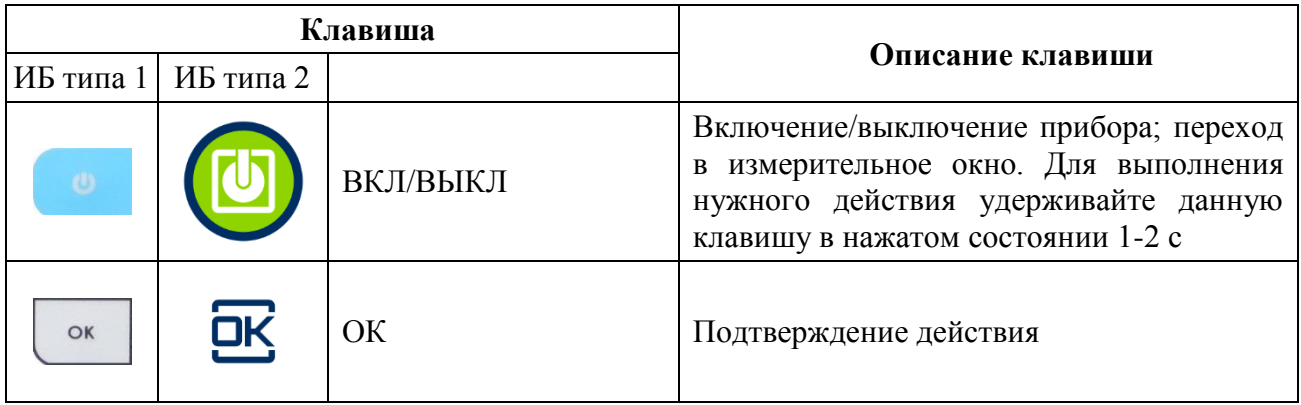

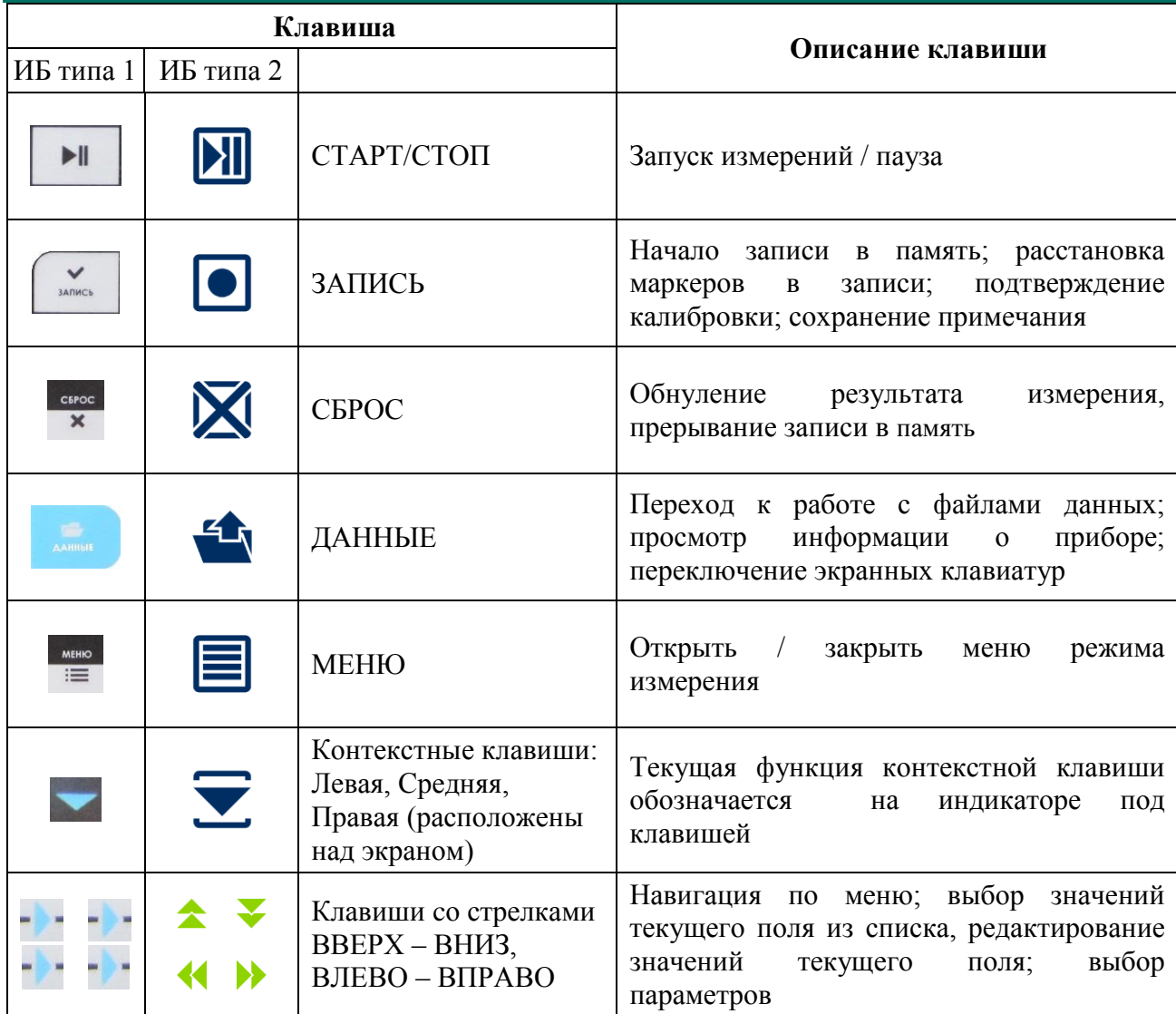

#### **Питание**

Питание индикаторного блока осуществляется от аккумуляторной батареи, состоящей из четырех аккумуляторов размера АА (тип LR6). Работоспособность прибора обеспечивается при напряжении питании от 4,5 до 5,5 В. Если напряжение аккумуляторов опускается ниже 4,4 В, прибор автоматически отключается.

Зарядка аккумуляторов производится во внешнем зарядном устройстве, поставляемом по дополнительному заказу.

Прибор может также получать питание от внешнего источника через порт USB. В качестве такого источника может выступать компьютер или внешнее зарядное устройство, имеющее выход USB (использование USB-выхода зарядного устройства описано в его руководстве пользователя). Подключаемые устройства должны удовлетворять требованиям электробезопасности по **ГОСТ 12.2.091-2002**.

# <span id="page-12-0"></span>*8. Режимы измерения П380Н400 и П380Е400, П380Н300 и П380Е300, П3-80-Е*

Режимы **П380Н400** и **П380Н300** предназначены для измерения среднеквадратичных значений напряженности переменных магнитных (**НМП**) полей индустриальных источников в диапазоне частот **5-500000 Гц**.

Режимы **П380Е400** и **П380Е300** предназначены для измерения среднеквадратичных значений напряженности переменных электрических **(НЭП**) полей индустриальных источников в диапазоне частот **5-500000 Гц**.

Режим **П3-80-Е** предназначен для измерения электростатического поля.

#### <span id="page-12-1"></span>**8.1. Сборка и включение прибора**

Подключите штекер кабеля цифрового преобразователя **П380ЕН500** или **П3-80Е** к разъему **DIN** на нижнем торце индикаторного блока **ЭКОФИЗИКА-D**.

**П380ЕН500**

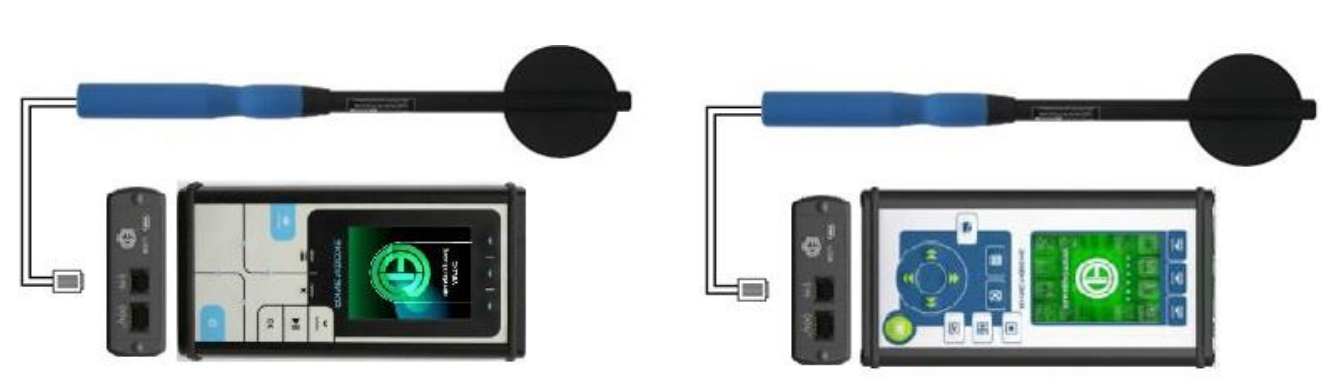

Кабель - к разъему **DIN ИБ ЭКОФИЗИКАD**

*Рис.1*. Подключение П3-80-ЕН500 к ИБ ЭКОФИЗИКА-D

**П380Е**

Кабель - к разъему **DIN ИБ ЭКОФИЗИКАD**

*Рис.2*. Подключение П3-80-Е к ИБ ЭКОФИЗИКА-D

Включите прибор клавишей **ВКЛ/ВЫКЛ**.

#### 13

На экране появится меню различных режимов индикатора **ЭКОФИЗИКА-D**. В случае ИБ типа 2 удобнее выбрать набор программных модулей DIN при помощи правой контекстной клавиши.

Используя клавиши со стрелками вверх/вниз (▲▼), выберите в меню режимов ИБ нужную строку (**П380H400**, **П380E400**, **П380H300, П380E300, П3-80-Е),** нажмите **ОК** или **МЕНЮ.** В случае ИБ типа 2 сначала из списка нужно выбрать нужный преобразователь, а затем, нажав **ОК**, выбрать режим.

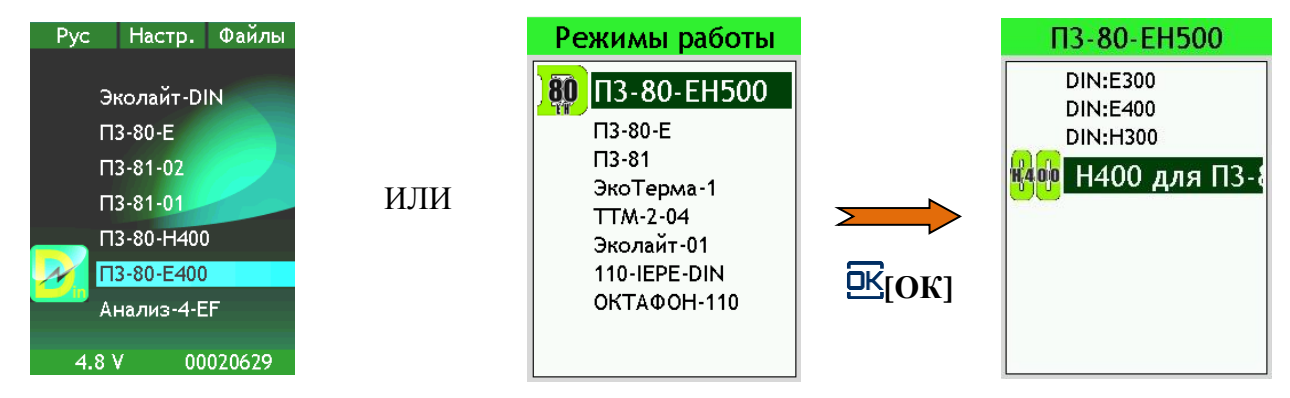

Прибор перейдет в выбранный режим измерения и на экране появится одно из окон результатов.

#### **Окна представления результатов**

#### **График**

Окно позволяет в графическом виде увидеть уровни напряженности электрического или магнитного полей.

Клавиши ◄► перемещают частотный курсор по графику. Среднеквадратичный уровень напряженности поля для выбранной полосы выводится в табличке под графиком (в дБ относительно опорного уровня, указанного в поле калибровочных настроек меню режима). Для ИБ типа 2 возможно переключение индикации диапазона (Д1 или Д2) при помощи левой контекстной клавиши. Для магнитного поля (режимы  $\Pi$ 3-80-Н400 и  $\Pi$ 3-80-Н300) правая контекстная клавиша переключает единицы измерения: А/м и мкТл (или нТл).

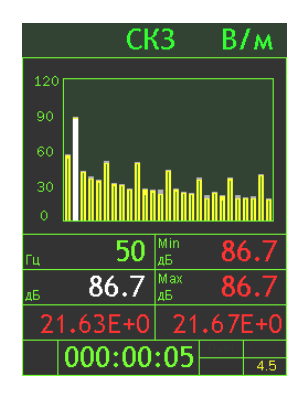

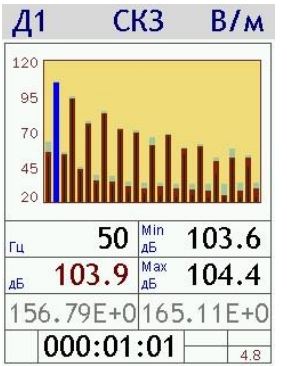

#### **Все СКЗ и Пик**

В окне показаны все одновременно измеряемые значения напряженности поля для выбранной полосы: среднеквадратичное за все время измерения (**Leq**), **текущее СКЗ**, пиковое значение за последние 5 с (**ПикТ**), глобальное пиковое значение (**Пик**), максимальная и минимальная величины текущего СКЗ (**Max** и **Min**) за время измерения.

Левая и средняя контекстные клавиши переключают полосу (фильтр):

- в режимах **П380H400**, **П380E400**: **5-2000 Гц** / **РЕЖ:50Гц или 5-2000R** / **10-30 кГц** / **2-400 кГц**;
- в режимах **П380H300**, **П380E300**: **30-300 Гц** / **0,3-3 кГц** / **3-30 кГц** / **30-300 кГц**.

Правая контекстная клавиша переключает абсолютный и логарифмический масштабы (т.е. между В/м и дБ – для электрического поля; А/м, мкТл (нТл) и дБ – для магнитного поля).

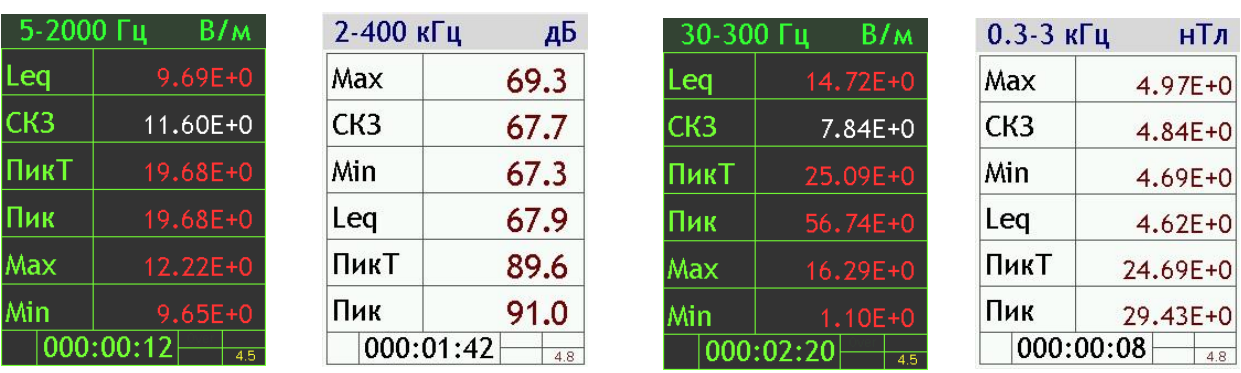

#### **П380Е400**, **П380Н400 П380Е300**, **П380Н300**

#### **Все источники**

В окне показаны измеряемые значения напряженности поля одновременно для всех полос: среднеквадратичное за все время измерения (**Leq**), **текущее СКЗ**, максимальная и минимальная величины текущего СКЗ (**Max** и **Min**) за время измерения.

Левая и средняя контекстные клавиши переключают **Leq**/**СКЗ (**при этом индикация величин **Max** и **Min** сменяется на индикацию **ПикТ** и **Пик)**.

Правая контекстная клавиша переключает абсолютный и логарифмический масштабы (т.е. между В/м и дБ – для электрического поля; А/м, мкТл (нТл) и дБ – для магнитного поля).

| CK <sub>3</sub> |     | B/m         | Lec     |
|-----------------|-----|-------------|---------|
| $50$ Гц         | Max | $1.04E + 0$ | 50      |
| $6.85E + 0$     | Min | $6.66E + 0$ | 27      |
| Реж. 50         | Max | $2.16E + 0$ | $5-2$   |
| $1.22E + 0$     | Min | $9.61E - 3$ | 54      |
| $10-30k$        | Max | $0.23E - 3$ | $10-$   |
| $7.94E-3$       | Min | $6.27E - 3$ | 1       |
| $2 - 400k$      | Max | $5.25E - 3$ | $7 - 4$ |
| $3.69E - 3$     | Min | $3.48E - 3$ | g       |
| 000:00:32       |     | 4.8         | (       |

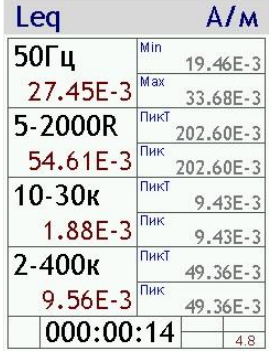

#### **П380Е400**, **П380Н400 П380Е300**, **П380Н300**

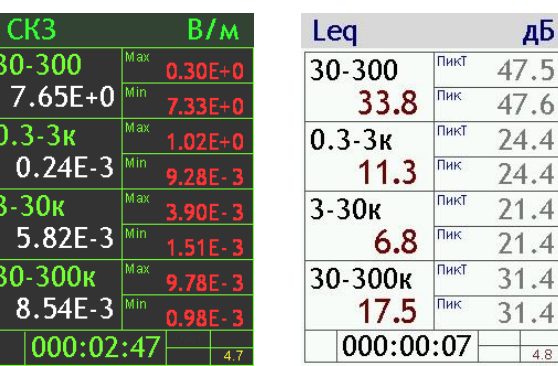

#### **25 Гц Табл. шаг; 50 Гц Табл. шаг; 100 Гц Табл. Шаг (для ИБ типа 2 только 100Гц Табл.)**

Представление уровней напряженности в узких полосах частот в диапазоне  $25 \div 675$  Гц с шагом 25, 50 или 100 Гц. Правая контекстная клавиша переключает Min/Max/Leq. Клавиши ▲▼ позволяют передвигаться по таблице. Для ИБ типа 2 возможно переключение индикации диапазона (Д1 или Д2) при помощи левой контекстной клавиши.

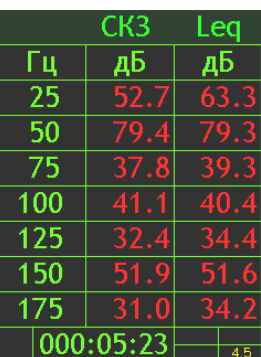

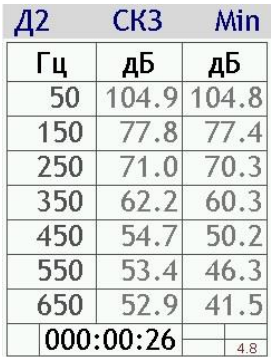

#### **П380E**

В окне выведены измеряемые параметры статического электрического поля:

- **СКЗ, Min, Max, кВ/м** текущее значение проекции вектора напряженности статического электрического поля на плоскость, перпендикулярную оси преобразователя, а также его минимальное и максимальное значения на интервале измерения;
- **дБ** в нижней части окна выведены те же значения, но уже в **дБ** относительно **опорного уровня 10-3 кВ/м**.

Для ИБ типа 2 в этом режиме возможно второе окно индикации, где показываются одновременно текущие значения проекций напряжѐнности электрического поля на каждую из трѐх плоскостей и модуль вектора напряжѐнности (в кВ/м). Обновлять соответствующие проекции поля можно с помощью верхних контекстных клавиш ИБ.

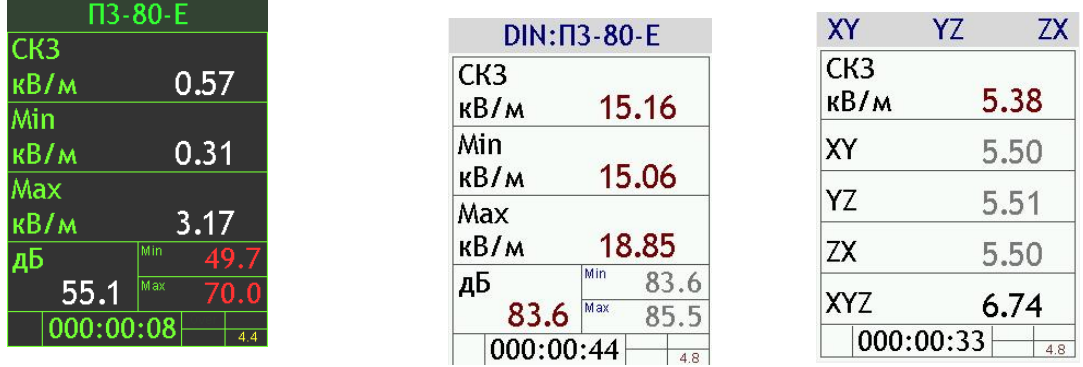

В последней строке каждого окна выведена длительность измерения и напряжение на аккумуляторах.

Вы можете последовательно переключать измерительные окна, нажимая клавишу **ОК**. Выбор измерительного окна можно также сделать в настроечном меню (см. далее).

**Примечание.** После запуска (**СТАРТ**) длительность измерений отсчитывается от последнего нажатия клавиши **СБРОС** за вычетом того времени, когда прибор находился в состоянии **СТОП**.

### <span id="page-16-0"></span>**8.2. Управление прибором**

Находясь в любом из окон результатов измерений (см. выше), вы можете выполнять следующие действия:

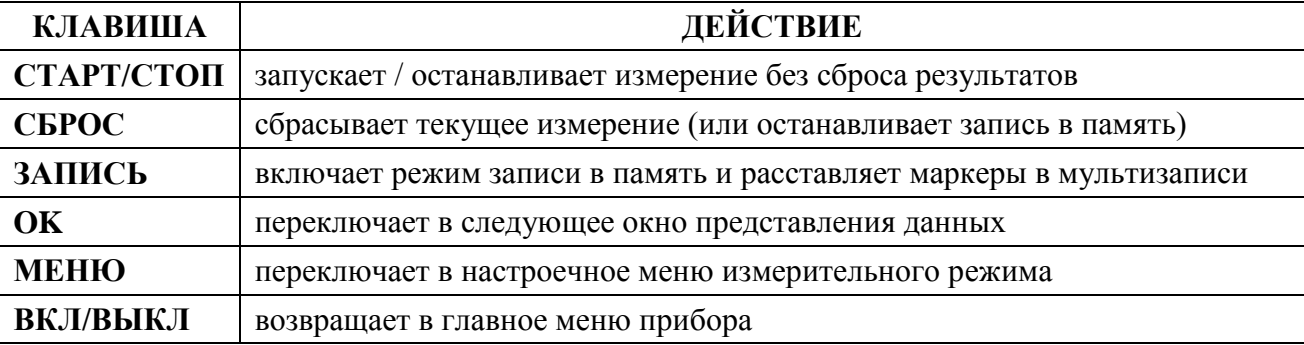

При измерениях напряженности электрического или магнитного поля преобразователь **П3-80-ЕН500** помещается в исследуемую точку. **Прибор производит измерение компоненты вектора напряженности, перпендикулярной плоскости антенны**.

Для определения среднеквадратичного значения напряженности линейнополяризованного поля или для определения проекции напряженности эллиптически поляризованного поля на большую полуось эллипсоида можно медленно изменять ориентацию преобразователя (со скоростью примерно 2 оборота в минуту) и принимать в качестве результата измерений максимальные показания.

Методика выполнения измерений преобразователем **П3-80-ЕH500** приведена в п.**[8.4.2](#page-21-2)**.

Методика выполнения измерений преобразователем **П3-80-Е** приведена в п.**[0](#page-23-0)**.

Запуск и остановка измерений осуществляются клавишей **СТАРТ/СТОП**. Клавиша **ЗА-ПИСЬ** позволяет записать результат в память (если клавиша **ЗАПИСЬ** нажата в состоянии **СТАРТ**, то запускается процесс пошаговой мультизаписи; Если клавиша **ЗАПИСЬ** нажата в состоянии **СТОП**, то в память записываются только текущие показания).

#### **Перегрузка (Over) и нечувствительность по входу (Under)**

Если произошла перегрузка измерительной цепи, то во второй строке снизу появляется сообщение **Over** красного цвета. Если состояние перегрузки прошло, сообщение все равно сохраняется до сброса измерений, однако его цвет не отличается от цвета надписей справа.

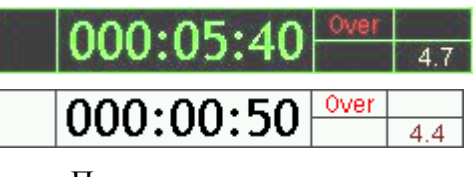

Перегрузка происходит в данный момент

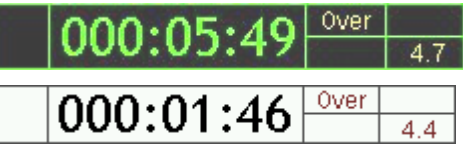

Перегрузка отсутствует, но имела место ранее

Если измеряемый сигнал слабее нижнего предела измерения, в последней строке экрана индицируется надпись **Under** красного цвета, исчезающая с экрана, когда уровень сигнала попадает в измеряемый диапазон.

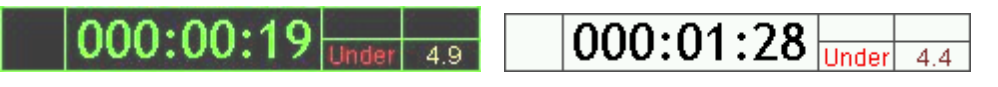

Недопустимо слабый сигнал в данный момент

В случае возникновения сообщений **Over** или **Under** нажмите клавишу **СБРОС**.

Если индикация перегрузки Over не исчезает, это означает, что уровень измеряемого сигнала превышает верхний предел установленного в данный момент диапазона измерений. В этом случае нужно перейти в более грубый диапазон измерения прибора (с диапазона Д2 перейти на диапазон Д1).

Если измеряемый сигнал слаб (измеряемые значения находятся вблизи нижней границы диапазона измерений), нужно перейти в более чувствительный диапазон измерений (с диапазона Д1 переключиться на диапазон Д2).

#### <span id="page-17-0"></span>8.3. Настроечное меню

Из любого измерительного окна по клавише МЕНЮ можно вызвать настроечное меню режима (чтобы вернуться обратно в измерительное окно, нажмите МЕНЮ еще раз).

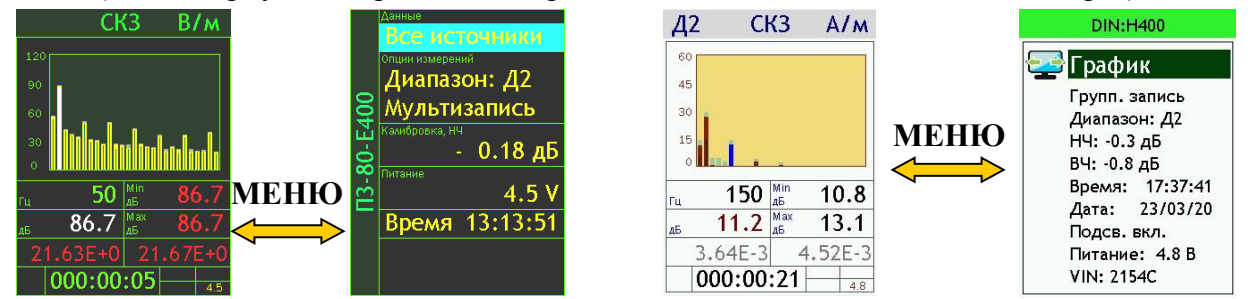

Клавиши ▲ ▼ позволяют перемещаться по меню вверх и вниз. Клавиша ВКЛ/ВЫКЛ возвращает в главное меню прибора.

В поле Данные (самое верхнее поле настроечного меню) клавишами  $\blacktriangleright\blacktriangleleft$  выбирается одно из измерительных окон.

#### Опции измерений

#### Переключение диапазонов измерений

Чтобы переключить диапазон, выберите клавишами ▼ ▲ строку «Диапазон», нажмите ОК, в появившемся окне выбора диапазонов клавишами ▼ ▲ установите нужный диапазон и нажмите ОК.

Диапазон Д2 может использоваться в подавляющем большинстве приложений; Д1 - предназначен для измерения высоких уровней и устанавливается в случае возникновения сообщений Over при работе в Диапазоне Д2.

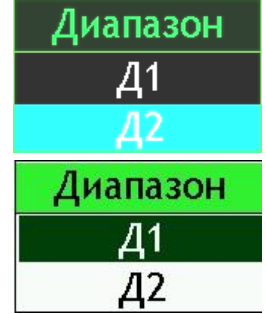

#### Запись в память

Многие современные методики измерения основаны на длительной регистрации исследуемых процессов и статистической обработке результатов. Для решения этих задач в приборе предусмотрена функция сохранения данных в память Объем энергонезависимой памяти прибора - 4 гигабайта. В поле Опции измерений задан способ автоматической записи в память.

При использовании антенны с ИБ типа 1 возможен только один способ записи - Мультизапись. При использовании ИБ типа 2 этот способ называется Автозамер. Он представляет из себя автоматическую запись в память всех измеряемых и рассчитываемых показателей с регулируемым шагом. Записываемые текущие, максимальные и минимальные уровни относятся ко всему интервалу измерения.

Чтобы настроить параметры мультизаписи, выделите строку Мультизапись (Автозамер) (A V) и нажмите ОК. На экране появится окно настройки.

Теперь залайте обшую продолжительность записи и ее шаг. Для этого выделите соответствующую строку (▲ ▼), перейдите в режим редактирования (ОК) и установите нужные значения. Клавиши  $\blacktriangleright$  < перемещают курсор по разрядам, а клавиши ▼ А перебирают цифры в поле курсора. Установив требуемое значение, нажмите ОК для подтверждения и возврата в меню. Клавиша МЕНЮ позволяет выйти из режима редактирования без сохранения изменений.

Примечание. Продолжительность записи вводится в формате ччч:мм:сс. Шаг записи вводится в формате: мм:сс.

В последней строке выведено число замеров, которое будет записано при выбранной настройке. Если вы выбрали шаг больше общей продолжительности, то увидите в последней строке метку «Однократно». То есть мультизапись будет состоять из единственного замера.

В случае автозамера задайте шаг (длительность между замерами) и общее количество шагов.

При использовании режима ПЗ-80-Е с ИБ типа 2 возможен только режим однократного замера вручную.

Для использования преобразователя ПЗ-80-ЕН500 с ИБ типа 2 возможен ещё режим групповой записи. Это способ сохранения результатов измерений вручную, при котором все данные сохраняются в общем файле для удобства последующей обработки. В этом режиме задаётся только общее количество замеров.

Клавиша МЕНЮ возвращает в предыдущее окно.

#### Редактирование поля «Примечание» окон записи

b

Латинская клавиатура,

исходное состояние

3 4

 $\overline{B}$ 

 $\mathcal{C}$ 

K J

 $\overline{\mathsf{S}}$ 

D

0

Ġ Н

9

p  $\Omega$ R

Δ

Содержимое поля Примечание, сохраняемое в файле вместе с измерениями, редактируется следующим образом. Выделите строку Примечание клавишами ▼ А и нажмите ОК. Появится окно редактирования с экранной клавиатурой.

Переход между русской и латинской клавиатурами - по клавише ДАННЫЕ

Переход в режим редактирования по клавише  $\nabla$  или  $\triangle$ 

Русская клавиатура, режим редактирования

Клавиши  $\blacktriangleright$  я перемещают курсор по строке длиной 8 символов. Выбрав редактируемый символ и нажав клавиши ▼ А, вы перейдете в одну из таблиц выбора символов (доступны две экранные клавиатуры, переключение между которыми осуществляется клавишей **ДАННЫЕ**: «Цифры + латинский алфавит + символы + пробел» или «Русский алфавит + символы + пробел»).

Для ИБ типа 2 возможно ещё переключение регистра.

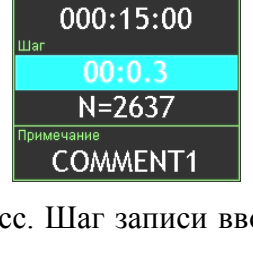

Автозамер

 $00:01$ 

Нет прим.

Групп. запись

5

Нет прим.

60

Количество

Примечание

Количество

Примечание

**War** 

Мультизапись

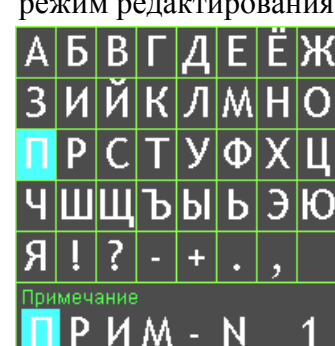

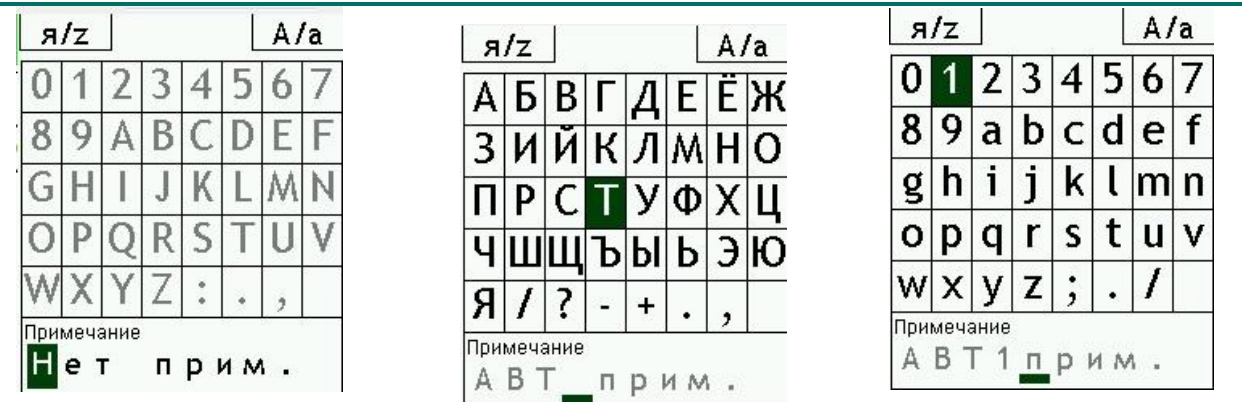

Клавишами ► ◀ и ▼ ▲ выберите в таблице нужный символ и для подтверждения нажмите **ОК**. Курсор на редактируемом символе смещается на одну позицию вправо, таким образом можно последовательно отредактировать все символы строки.

Клавиша **СБРОС** стирает ошибочный символ в строке слева от курсора.

Клавиша **ЗАПИСЬ** возвращает в окно **Мультизапись (Автозамер)** или **Групповая запись** с сохранением изменений.

Клавиша **МЕНЮ** возвращает в окно **Мультизапись (Автозамер)** или **Групповая запись** без сохранения изменений.

#### **Как работает Мультизапись (Автозамер)**

Если выбрать способом записи Мультизапись (Автозамер) и в процессе измерения нажать клавишу **ЗАПИСЬ**, на экране появится имя нового файла (имя файла включает текущие дату и время, расширение - **.bin**), в который будут сохраняться данные. Затем прибор переходит в состояние записи: в левом нижнем углу появляется символ **R** (**А**), а рядом с ним вместо длительности измерения выводится время, оставшееся до окончания записи (в первый момент это время равно продолжительности записи).

Если в момент нажатия клавиши **ЗАПИСЬ** прибор проводил измерение, то запись начинается немедленно. Если в момент нажатия клавиши **ЗАПИСЬ** измерения были остановлены, то файл будет состоять из единственного замера, который присутствовал на экране в момент нажатия клавиши.

Когда время записи заканчивается, символ **R** (**А**) в левом углу исчезает, а прибор автоматически переходит в обычный режим измерения.

Если во время ведущейся записи в показательные моменты процесса нажимать клавишу **ЗАПИСЬ**, то в эти моменты в файле записи расставляются маркеры, использование которых может быть очень удобно при компьютерной постобработке специализированными программами (например, **Signal+**).

Для того чтобы прервать запись, не дожидаясь конца, нажмите **СБРОС**. В файле сохранятся замеры, которые были записаны до этого момента.

Если повторно нажать клавишу **ЗАПИСЬ**, вся процедура повторится.

#### **Как работает Групповая запись**

Если вы проводите измерения в режиме Групповая запись, клавиша **[ЗАПИСЬ]** будет доступна только в состоянии **СТОП**. При еѐ нажатии появится информационное окно с именем файла и количеством оставшихся замеров (см. рисунок вверху). Затем прибор автоматически сбрасывает результаты и переходит в состояние ожидания следующего замера. Запуск нового измерения осуществляется клавишей **[СТАРТ]**.

Файлы групповой записи имеют расширение **.msr**.

После сохранения первого замера в левом нижнем углу появляется символ **G**, который остаѐтся на экране до закрытия файла групповой записи.

Файл групповой записи закрывается при выполнении одного из условий:

- сделаны все назначенные замеры;
- произведено принудительное прерывание нажата клавиша **[СБРОС]** в состоянии **СТОП**;
- произведено принудительное прерывание нажаты клавиши **[СБРОС]** или **[ЗА-ПИСЬ]** вместо клавиши **[ОК]**, когда в окне выведено сообщение «**Осталось замеров N. ОК**».

Во всех этих случаях следующие замеры будут сохраняться в новый файл.

Если текущий замер по какой-то причине не получился, вы можете его обнулить клавишей **[СБРОС]**. Но не останавливайте при этом измерение!

#### **Параметры, относящиеся к калибровке**

Для проверки калибровки следует убедиться в том, что калибровочная поправка, используемая в данный момент, соответствует данным паспорта. Следует проверить калибровки низкочастотного (**Калибровка НЧ**) и высокочастотного (**Калибровка ВЧ**) каналов.

Изменение параметров калибровки возможно только в заводских условиях или в условиях авторизованных метрологических лабораторий.

В строке **Калибровка** клавишами ►◄ можно просмотреть другие параметры, относящиеся к процедуре калибровки: **Опорные уровни НЧ** и **ВЧ**, **Номинальные чувствительности датчиков НЧ** и **ВЧ**, Внутренний идентификационный номер **VIN цифрового преобразователя**.

Для ИБ типа 2 видны только калибровочные поправки.

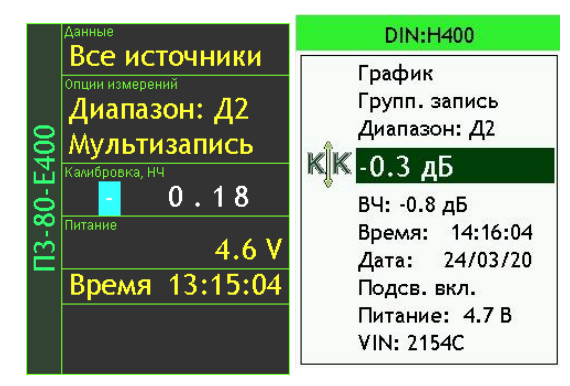

#### **Другие параметры**

Для ИБ типа 1 в строке **Питание** клавишами ◄► можно просмотреть следующие величины: напряжение аккумуляторов, внутренний идентификационный номер (**VIN**) ИБ, версия программного обеспечения. В последней строке меню выводятся календарные **Дата** и **Время** (хранятся в памяти прибора и при отключенном питании). Для установки времени выделите клавишами ▼▲ пункт **Время** и нажмите клавишу **ОК**.

Клавиши ►◄ перемещают курсор по разрядам, а клавиши ▼▲ перебирают цифры в поле курсора. Установив время, нажмите **ОК** для подтверждения и возврата в меню. Клавиша **МЕНЮ** позволяет выйти из режима настройки без сохранения изменений.

Для настройки даты выберите в строке **Время** клавишами ►◄ поле **Дата**, нажмите **ОК** и установите дату аналогично установке времени.

Для ИБ типа 2 питание, VIN ИБ, VIN цифрового преобразователя DIN и версия ПО вынесены отдельными строками. Менять дату и время в этом меню нельзя для данных ИБ.

# <span id="page-21-0"></span>*8.4. Методические рекомендации по выполнению измерений напряженности переменных электрических и магнитных полей в диапазоне частот 5-500000 Гц и напряженности электростатических полей*

<span id="page-21-1"></span>8.4.1. **Перечень стандартов и иных указаний в области методов (методик) измерений ЭМП**

1. **ГОСТ 12.1.002-84 (1999)**. Электрические поля промышленной частоты

2. **СанПиН 1.2.3685-21.** Гигиенические нормативы и требования к обеспечению безопасности и (или) безвредности для человека факторов среды обитания

3. **СанПиН 2.2.4.3359-16**. Санитарно-эпидемиологические требования к физическим факторам на рабочих местах

#### <span id="page-21-2"></span>8.4.2. **Методика выполнения прямых однократных измерений модуля напряженности переменных электрических и магнитных полей в диапазоне частот 5 Гц - 400 кГц**

- 1. Подсоединить антенну к индикаторному блоку в соответствии со схемами подключения в п. [4.](#page-12-1) Включить режим **П3-80-H400** (**П3-80-H300**) для измерения напряженности магнитного поля или **П3-80-E400** (**П3-80-Е300**) для измерения напряженности электрического поля.
- 2. После включения индикаторного блока и цифрового преобразователя, входа в режим измерений необходимо выждать не менее 60 секунд, прежде чем начинать измерения.
- 3. Проконтролировать соблюдение следующих условий.
	- Не допускается проведение измерений при температуре и влажности воздуха, выходящих за предельные рабочие параметры средств измерений, а также не допускается проведение измерений на улице при наличии атмосферных осадков.
	- Если измерения проходят в замкнутом пространстве, то в обследуемом помещении при измерениях не должны находиться люди, кроме лица, проводящего измерения.
	- Напряженность МП и ЭП должна измеряться при обеспечении отсутствия искажения полей находящимися вблизи обследуемой точки железосодержащими предметами.
- 4. Расположить антенну в выбранной точке измерений так, что бы рукоятка антенны находилась в горизонтальной плоскости. Измерительно-индикаторный блок анализатора спектра должен работать от встроенной батареи; не допускается проведения измерений, если индикаторный блок подключен к сети переменного тока, компьютеру или другим внешним устройствам. Нажать **СБРОС** (допускается сначала нажать **СБРОС**, затем плавно переместить антенну в точку измерений. При этом индикаторный блок можно положить, например, на стол).
- 5. Медленно провернуть рамку антенны вокруг оси штанги на 180 гр.
- 6. Удерживая центр рамки в контрольной точке, повернуть штангу антенны в горизонтальной плоскости относительно вертикальной оси на 45 гр., и повторить п.5.
- 7. Повторить движение, описанное в п.6, ещѐ 2 раза (см. рисунок).

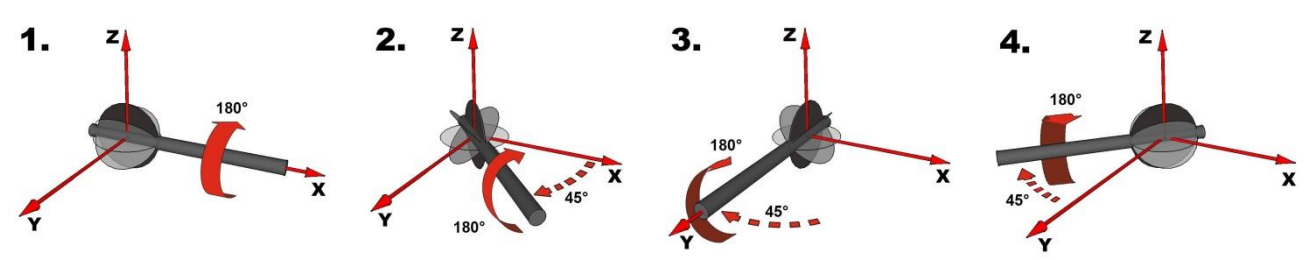

- 8. После завершения вращений по п.п.5–7 остановить измерение клавишей **СТОП** индикаторного блока. Записать значение максимальной напряженности МП или ЭП в выбранной полосе частот
- 9. Повторить п.п.4–7 в каждой контрольной точке не менее четырѐх раз.
- 10. Если положение вектора напряженности поля известно, то вместо выполнения п.п.4-7 следует расположить первичный преобразователь так, чтобы вектор НЭП или НМП был перпендикулярен плоскости рамки, нажать СБРОС, выждать 20 секунд, записать значение максимальной напряженности ЭП или МП в выбранной полосе частот Повторить данное измерение не менее четырёх раз.
- 11. Средние значения напряжённости МП и ЭП в точке рассчитываются по формулам:

$$
\widetilde{E} = \frac{1}{N} \sum_{i=1}^{N} E_i ,
$$

где  $\widetilde{E}$  – среднее значение НЭП в контрольной точке,  $E_i$  – полученные при отдельных измерениях значения,  $N$  – число измерений.

$$
\widetilde{\mathbf{H}} = \frac{1}{N} \sum_{i=1}^{N} H_i ,
$$

где  $\tilde{H}$  – среднее значение НМП в контрольной точке,  $H_i$  – полученные при отдельных измерениях значения.  $N$  – число измерений.

- 12. В случае если измеряемый сигнал НЭП или НМП слаб и нестабилен, что выражается в значительном разбросе (размахе по выборке результатов) показаний прибора прямые однократные измерения проводят следующим образом:
	- а. вращая антенну согласно п.п. 6-7 находят положение антенны, отвечающее максимальному значению измеряемого параметра;
	- b. сохраняя найденное положении антенны проводят запись изменения измеряемого параметра (мультизапись, см. руководство по эксплуатации на применяемый ИБ ЭКОФИЗИКА-D) с шагом не более 1 с. в течение 1 минуты;
	- с. с помощью пакета программного обеспечения, например Signal+, для измеряемого параметра рассчитывают уровень, превышенный в течение 95% времени измерения (процентиль L95). Результат расчёта принимают за результат измерения.

ПРИМЕЧАНИЕ. Для гигиенической оценки электрического и магнитного полей ПЭВМ в полосе частот 5-2000 Гц по СанПиН 2.2.4.3359-16 следует применять режимы фильтрации «Реж.50» («5-2000R») и «50 Гц». Для сопоставления с гигиеническим нормативом полей ПЭВМ в полосе 5-2000 Гц следует использовать значения напряженности, измеренные в режиме фильтрации «Реж.50»; для сопоставления с гигиеническим нормативом поля промышленной частоты 50 Гц следует использовать значение напряженности, измеренное в режиме фильтрации «50 Гц».

13. Диапазоны измерения напряженности переменных МП и ЭП по данной методике

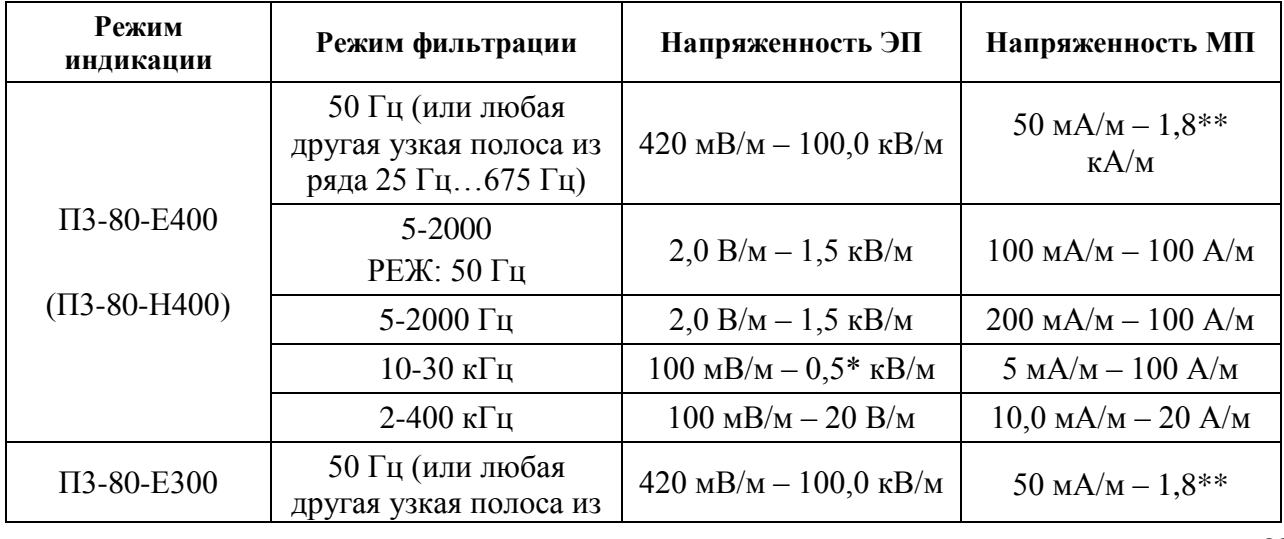

приведены в таблице ниже.

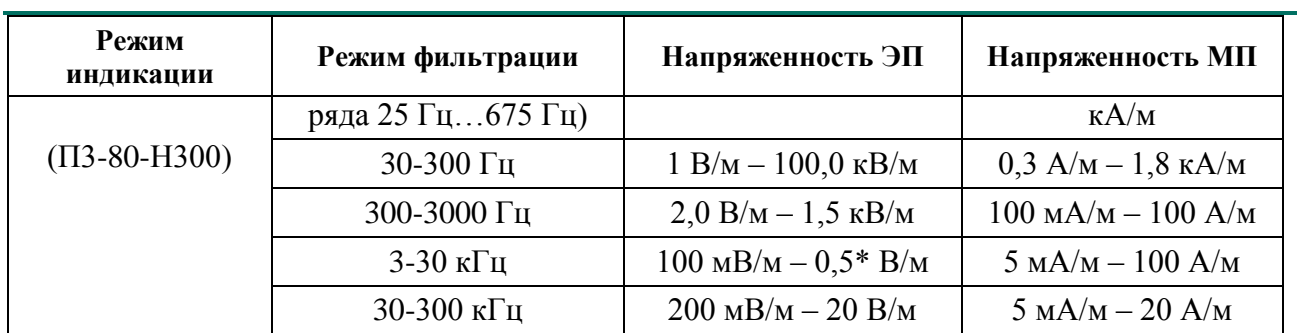

\* В симметричном электрическом поле верхний предел измерения НЭП на частоте 20 кГц составляет 1500 В/м.

- \*\* Максимальная воспринимаемая напряженность магнитного поля на частоте 50 Гц -9000 А/м.
- 14. Относительная расширенная неопределѐнность прямого однократного измерения по данной методике при доверительной вероятности 95 % не превышает значений, представленных в таблице ниже.

<span id="page-23-0"></span>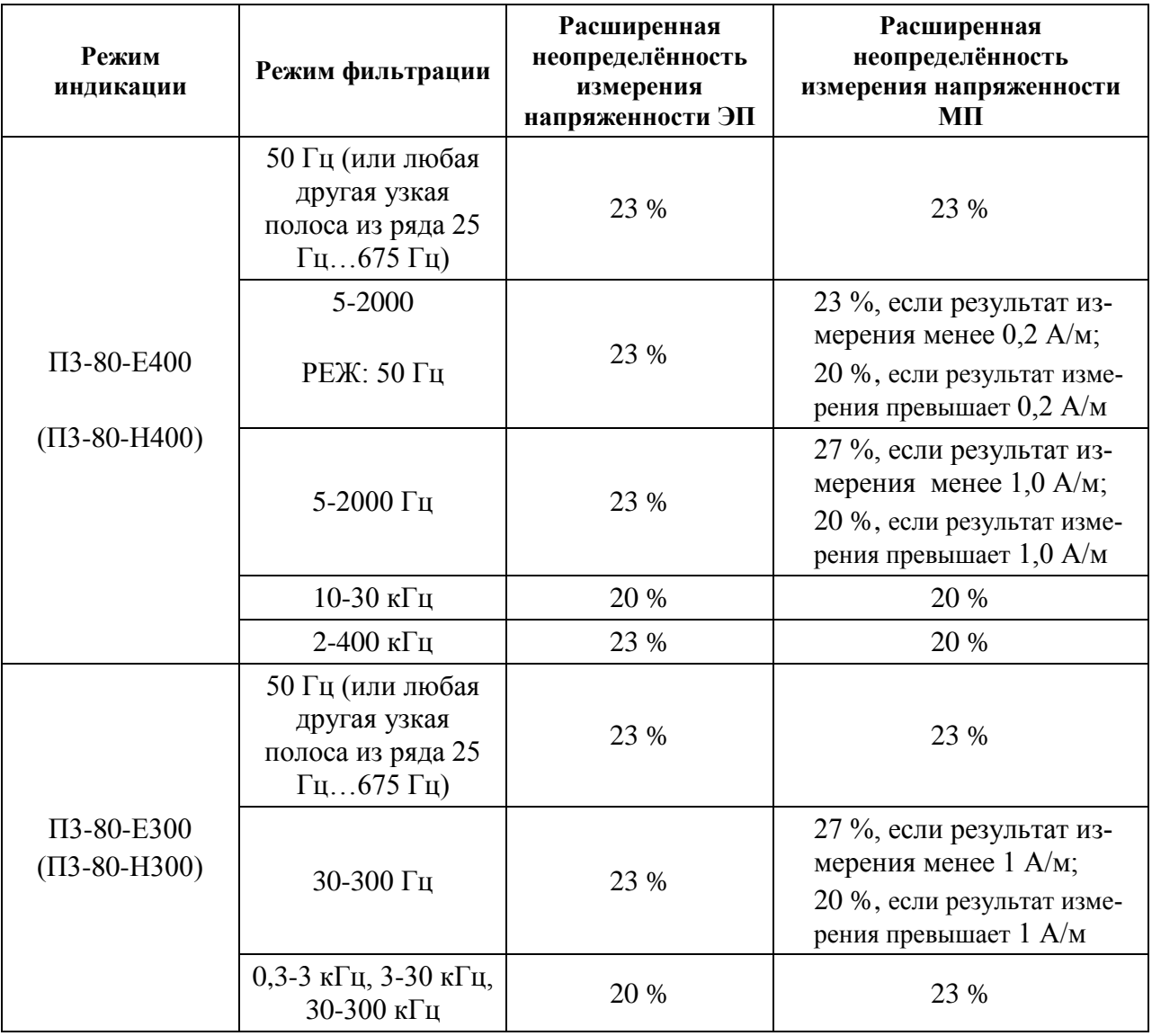

#### <span id="page-24-0"></span>8.4.3. **Методика выполнения прямых однократных измерений модуля напряженности электростатического поля**

- 1. Подсоединить цифровой преобразователь к индикаторному блоку в соответствии со схемами подключения в п. [4.](#page-12-1) Включить режим **П3-80-E**.
- 2. После включения индикаторного блока и цифрового преобразователя, входа в режим измерений необходимо выждать не менее 60 секунд, прежде чем начинать измерения.
- 3. Проконтролировать соблюдение следующих условий.
	- Не допускается проведение измерений при температуре и влажности воздуха, выходящих за предельные рабочие параметры средств измерений, а также не допускается проведение измерений на улице при наличии атмосферных осадков.
	- Если измерения проходят в замкнутом пространстве, то в обследуемом помещении при измерениях не должны находиться люди, кроме лица, проводящего измерения.
	- Напряженность ЭСП должна измеряться при обеспечении отсутствия искажения полей находящимися вблизи нестационарными поверхностями, имеющими статический электрический заряд.
- 4. Геометрический центр головки антенны поместить в точку измерений.
- 5. Запустить измерение клавишей **СТАРТ/СТОП**.
- 6. Выждать 15 секунд, снять текущие показания для **Exy** рядом с меткой **СКЗ**.
- 7. Повернуть антенну на 90° в любой плоскости, выждать 15 секунд, снять текущие показания для **Eyz**.
- 8. Повернуть антенну на 90° в плоскости, перпендикулярной плоскости из предыдущего пункта, выждать 15 секунд, снять текущие показания для **Ezx**.
- 9. Результаты измерений могут сохраняться в энергонезависимой памяти ИБ в ручном и автоматическом режимах. Каждый набор результатов автоматически маркируется датой и временем сохранения, а также индивидуальным примечанием пользователя.
- 10. Модуль вектора напряженности электростатического поля рассчитать по формуле

$$
E = \sqrt{\frac{(E_{xy})^2 + (E_{yz})^2 + (E_{zx})^2}{2}}
$$

- 11. Диапазоны измерения напряженности ЭСП от **0.3** до **200 кВ/м**.
- 12. Относительная расширенная неопределѐнность прямого однократного измерения модуля **НЭСП** при доверительной вероятности 95 % не превышает **17 %**.

#### <span id="page-25-0"></span>*9. Работа с файлами измерений, подключение к компьютеру*

#### **Вызов результатов измерений из памяти**

Результаты измерений, записанные в память прибора, можно переписать в компьютер для последующей обработки.

Результаты измерений, записанные в режиме **Мультизапись** (**Автозамер**) или **Групповая запись**, можно также вызвать из памяти на индикатор прибора и детально изучить.

Чтобы вызвать нужный файл измерений, войдите в главное меню того режима измерения (**П3-80- Е400**, …), в котором он был записан, и нажмите клавишу **Данные**. Появится меню **Папки**.

В этом меню выведены папки, в которых хранятся файлы с измерениями. Название папки – это дата ее создания. Все файлы, записанные в один день, хранятся в одной папке.

Клавиша **МЕНЮ** возвращает в предыдущее окно.

Для удаления папки с файлами выделите клавишами ▲▼ папку, которую нужно удалить. Нажмите клавишу **СБРОС**. Появится запрос: «Удалить папку?». Для отказа от удаления нажмите **МЕНЮ**; для подтверждения удаления нажмите **ОК**.

Чтобы открыть папку и получить доступ к ее файлам, выделите ее клавишами ▲ ▼ и нажмите клавишу **ОК** или **ДАННЫЕ**. На экране появится меню **Файлы**. Имя каждого файла указывает время его создания. Клавиша **МЕНЮ** возвращает в предыдущее окно **Папки**.

Если выделить файл записи, то в последней строке экрана отобразится примечание, сохраненное вместе с данными измерений.

Клавиши ▲▼ позволяют выделить нужный файл.

Клавиша **СБРОС** предлагает удалить выделенный файл. При ее нажатии появляется запрос: «Удалить файл?». Для отказа от удаления нажмите **МЕНЮ**; для подтверждения удаления нажмите **ОК**.

Клавиша **ОК** открывает выбранный файл.

В памяти ИБ типа 2 названия файлов автозамера и групповой записи отличаются окончанием (**А** или **G**).

#### **Вызов на индикатор прибора результатов, сохраненных в режиме «Мультизапись» («Автозамер»)**

Выбрав в меню **Файлы**, как описано выше, нужный файл записи, нажмите клавишу **ОК** или **ДАННЫЕ**. Откроется одно из окон результатов выбранного режима, содержащее сохраненные данные. Используя контекстные клавиши (сверху индикатора), клавиши со стрелками и клавишу **ОК**, вы можете переключать различные окна результатов, выводя на экран нужную информацию.

Символ **М** в левом нижнем углу экрана напоминает, что в данный момент вы работаете с результатами, вызванными из памяти.

Рядом показано, в какой момент времени сохранены эти данные. При открытии файла автоматически показывается последний по времени замер.

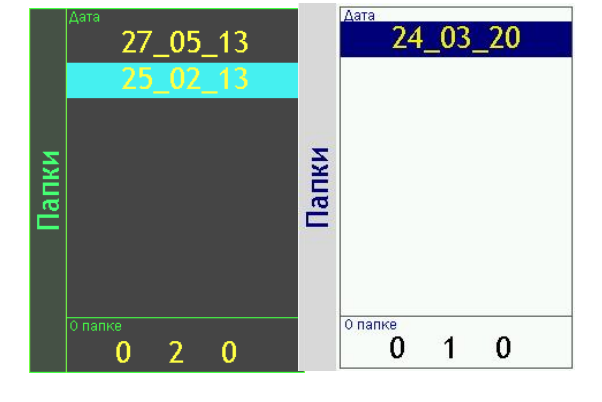

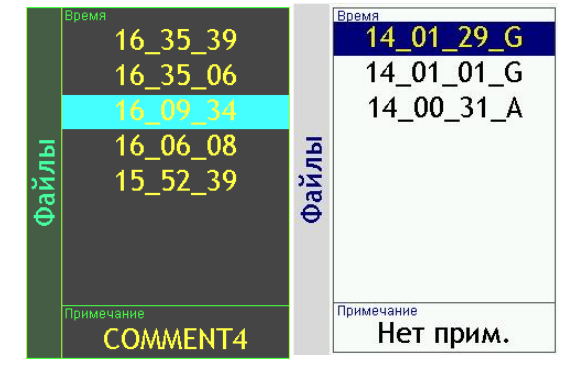

M 000:00:57  $M|000:00:09|$ 

27

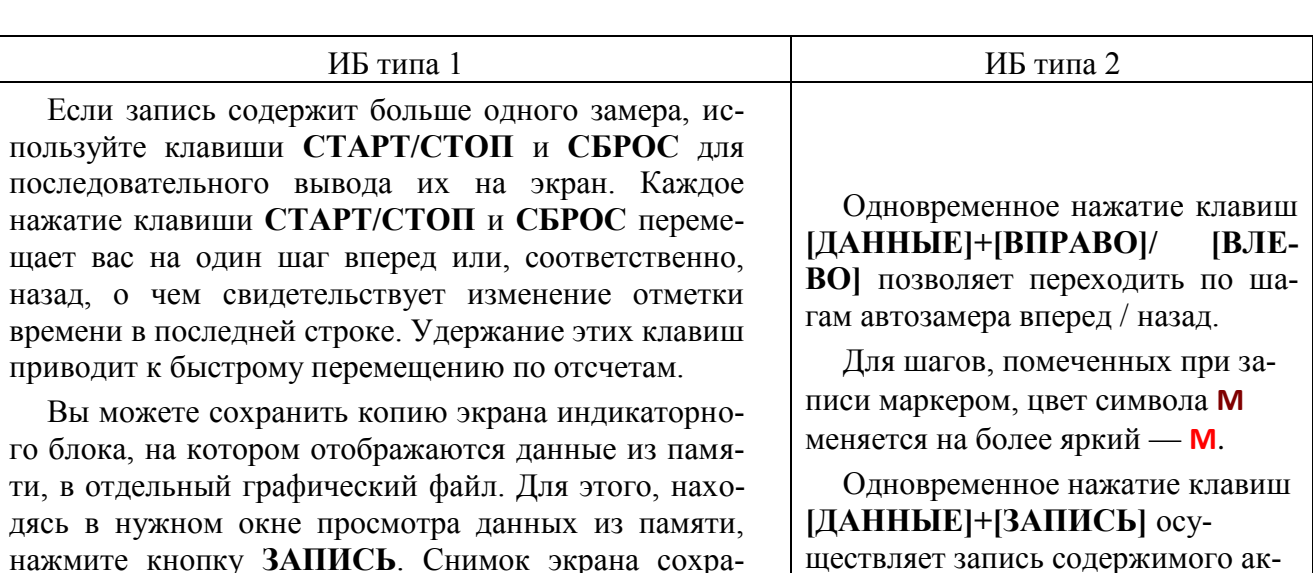

нажмите кнопку ЗАПИСЬ. Снимок экрана сохранится в ту же папку памяти ИБ, из которой были вызваны рассматриваемые данные. При сохранении снимка экрана символ М в левом нижнем углу кратковременно заменится на символ Р.

Клавиша [ОК] позволяет переключаться между различными измерительными окнами (окнами результатов измерений).

#### Вызов на индикатор прибора результатов, сохраненных в режиме «Групповая запись»

После открытия файла Групповой записи мы попадаем в окно сводки. Внизу этого окна находится таблица замеров с четырьмя столбнами<sup>.</sup>

- знак пригодности замера для расчетов (+ или -);
- номер замера:
- продолжительность замера (ччч:мм:сс);
- измеренное значение для величины, выбранной в заголовке окна.

Над таблицей замеров показаны результаты расчета по группе: среднее (Mean), минимальное (Min) и максимальное (Мах) значения выбранной величины по всем замерам, отмеченным знаком «+», а также стандартное отклонение (S), или стандартная неопределенность по типу А, для этого многократного измерения.

Выбор величины, по которой строится сводка, осуществляется верхними контекстными клавишами.

Клавиши со стрелками [ВНИЗ] и [ВВЕРХ] позволяют ходить по строкам таблицы замеров.

Клавиша **[СБРОС**] осуществляет переключение знаков «+/-» для выделенной строки. Замеры, помеченные знаком «-», исключаются из расчета показателей Mean, S, Max, Min.

Клавиша [ОК] позволяет перейти к подробному рассмотрению данных для выделенного замера. Клавиша [МЕНЮ] возвращает в окно сводки.

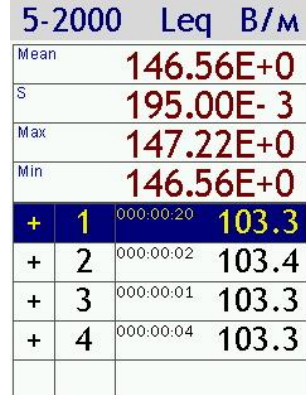

тивного окна в блокнот

В левом нижнем углу экрана появляется символ М, который означает, что на экране представлены данные из памяти прибора. Справа от символа М мы видим, к какому моменту записи относятся эти данные.

Клавиша [ОК] перелистывает доступные окна представления данных (см. в разделах соответствующих измерительных программ объяснение окон представления результатов измерений).

Одновременное нажатие клавиш [ДАН-НЫЕ | + [ВПРАВО] / [ВЛЕВО] позволяет непосредственно в окне представления данных переходить по замерам вперед / назад.

Одновременное нажатие клавиш [ДАННЫЕ]+[ЗАПИСЬ] осуществляет запись содержимого активного окна в блокнот

#### Выход (возврат) в главное меню

Для возврата в главное меню нажмите и удерживайте около 1 секунды клавишу ВКЛ/ВЫКЛ. Если измерения не были остановлены, то после нажатия клавиши ВКЛ/ВЫКЛ появится сообщение с предложением остановить измерение. Нажмите клавишу ОК для перехода в главное меню. Если клавиша ОК не нажата, то через несколько секунд сообщение автоматически пропадает.

Чтобы выключить прибор, перейдите в главное меню (см. выше) и нажмите клавишу ВКЛ/ВЫКЛ еще раз.

#### Подключение прибора к компьютеру

Подключение к компьютеру осуществляется через нижний торец прибора.

Порт USB предназначен для работы с файлами энергонезависимой памяти прибора, порт **DOUT** - цифровой порт - для работы с прибором в режиме телеметрии, порт **DIN** - для подключения цифровых преобразователей.

Для получения доступа к файлам энергонезависимой памяти прибора необходимо соединить USB порт прибора, расположенный на нижнем торце, с USB-портом компьютера. Для этого используется кабель с разъемами miniUSB-USB.

Включите компьютер и прибор. Нажмите правую контекстную клавишу Файлы. На экране прибора появится окно, показывающее, что компьютер распознал прибор как съемный USB диск. Обычными средствами Windows (например, Проводником) можно перейти на этот диск и переписать его содержимое в свой компьютер.

Данные измерений хранятся в бинарных файлах с расширением .bin.

Каждому режиму измерения соответствует своя папка.

Для завершения работы отключите диск средствами Windows и нажмите на приборе клавишу ОК.

Внимание! Отключение прибора от компьютера необходимо осуществлять таким же образом, как и отсоединение «Запоминающего устройства для USB» (в т.ч. обычной «флэшки»). Несоблюдение данного требования может привести к полной потере данных!

Программы Signal+, ReportXL предоставляют расширенные возможности для обработки файлов. Работа с этими программами рассматривается в соответствующих руководствах.

#### Настройка телеметрии

Телеметрия данных может передаваться по кабелю, через WiFi-адаптер. По умолчанию установлен вариант телеметрии по кабелю (быстрая). Чтобы изменить параметры телеметрии, нужно, находясь в меню индикатора, нажать среднюю контекстную клавишу Настр.

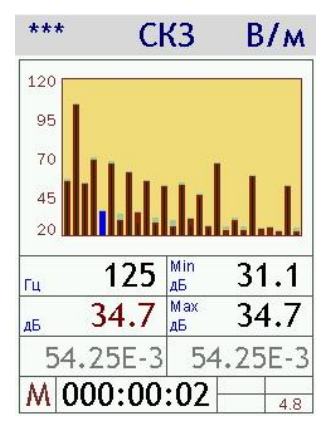

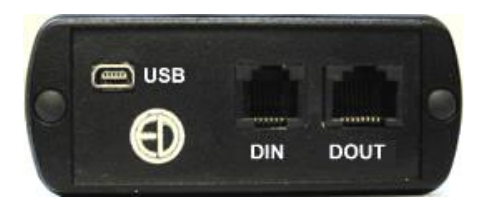

сверху экрана. В появившемся списке настроек выбрать клавишами V ▲ строку Телем.:. клавишами • • установить «быстрая» - для проводной телеметрии, «медл.» - для WiFi.

ПРИМЕЧАНИЕ. Для работы в режиме телеметрии прибор подключается к компьютеру с помощью адаптера ЭКО-DIN-DOUT (L), ЭКО-DIN-DOUT (RF), MULTI-DOUT или при помощи кабеля USB (в случае ИБ типа 2). Управление прибором осуществляется с помощью программного обеспечения Signal+ или 110 DM.

#### Совместимость ИБ ЭКОФИЗИКА-D с внешними устройствами

ИБ ЭКОФИЗИКА-D может использоваться в качестве индикаторного терминала приборов ПЗ-80, ПЗ-81, Эколайт-01, ЭкоТерма-1, ТТМ-2-04, ОКТАФОН-110.

Цифровой вход DIN универсального монитора ЭКОФИЗИКА-D обеспечивает подключение следующих цифровых преобразователей.

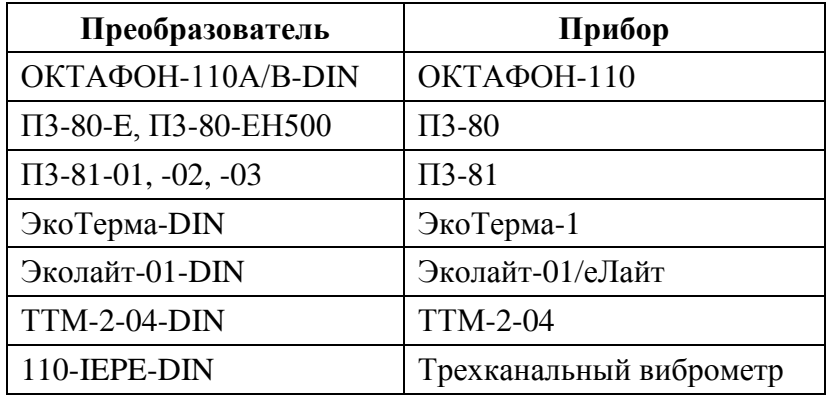

#### <span id="page-28-0"></span>10. Встроенное программное обеспечение

#### <span id="page-28-1"></span>10.1. Идентификационные данные встроенного ПО

Наименование встроенного программного обеспечения: РЗ-80.

Наименования модулей встроенного программного обеспечения: P3-80-DSP, P3-80-CNT, EPH-D-IND.

Версия встроенного программного обеспечения: 1.02.02.

Контрольная сумма: D4022539. Индикация контрольной суммы является результатом прохождения процедуры дешифровки загрузочного кода с применением алгоритма AES и программного ключа секретности.